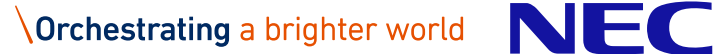

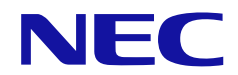

# **HA Dynamic Link Manager ソフトウェア添付資料 (VMware ®用)**

2021 年 10 月 日本電気株式会社

IV-OT-205-01

#### は じ め に

今回発行いたしますソフトウェア製品HA Dynamic Link Manager 8.7.9 (VMware ®用)について説明いたします。

※略称説明

本資料では製品名称を次のように表記します。

| 製品名称/正式名称                                               | 本書での表記          |
|---------------------------------------------------------|-----------------|
| Microsoft $(R)$ Windows Server $(R)$ 2012 R2 Datacenter | Windows 2012 R2 |
| Microsoft $(R)$ Windows Server $(R)$ 2012 R2 Essentials |                 |
| Microsoft $(R)$ Windows Server $(R)$ 2012 R2 Standard   |                 |
| Windows $(R)$ 8                                         | Windows 8       |
| Windows $(R)$ 10                                        | Windows 10      |
| VMware vSphere (R) ESXi (TM)                            | ESXi            |
| Service Pack                                            | <b>SP</b>       |
| HA Dynamic Link Manager                                 | <b>HDLM</b>     |
| iStorage V100                                           | iStorage        |
| iStorage V300                                           | Vシリーズ           |

·Windows 2012 R2, Windows 8, Windows10を区別する必要がない場合, Windowsと総称しています。

#### ※常用漢字以外の漢字の使用について

本書では,常用漢字を使用することを基本としていますが,次に示す用語については,常用漢字以外の 漢字を使用しています。

- ・梱包(こんぽう)
- ・同梱(どうこん)

※単位の表記

- 1KB(キロバイト)= 1,024 バイトの計算式です。
- 1MB(メガバイト)= 1,024<sup>2</sup> バイトの計算式です。
- 1GB (ギガバイト) = 1,024<sup>3</sup> バイトの計算式です。
- 1TB (テラバイト) = 1,024<sup>4</sup> バイトの計算式です。

なお,これらの表記と異なる場合は,各章の注釈として記述します。

#### ※他社登録商標の表示

- WMware、VMware ESXi、VMware vCenter Server、VMware vSAN は米国およびその他の地域における VMware, Inc. の登録商標または商標です。
- Hyper-V は、米国 Microsoft Corporation の米国およびその他の国における登録商標または商標 です。
- Microsoft は、米国 Microsoft Corporation の米国およびその他の国における登録商標または商標 です。
- Windows は,米国 Microsoft Corporation の米国およびその他の国における登録商標または商標で す。
- Windows Server は,米国 Microsoft Corporation の米国およびその他の国における登録商標また

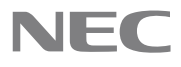

は商標です。

● その他記載の会社名, 製品名などは、それぞれの会社の商標もしくは登録商標です。

©NEC Corporation 2021

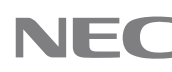

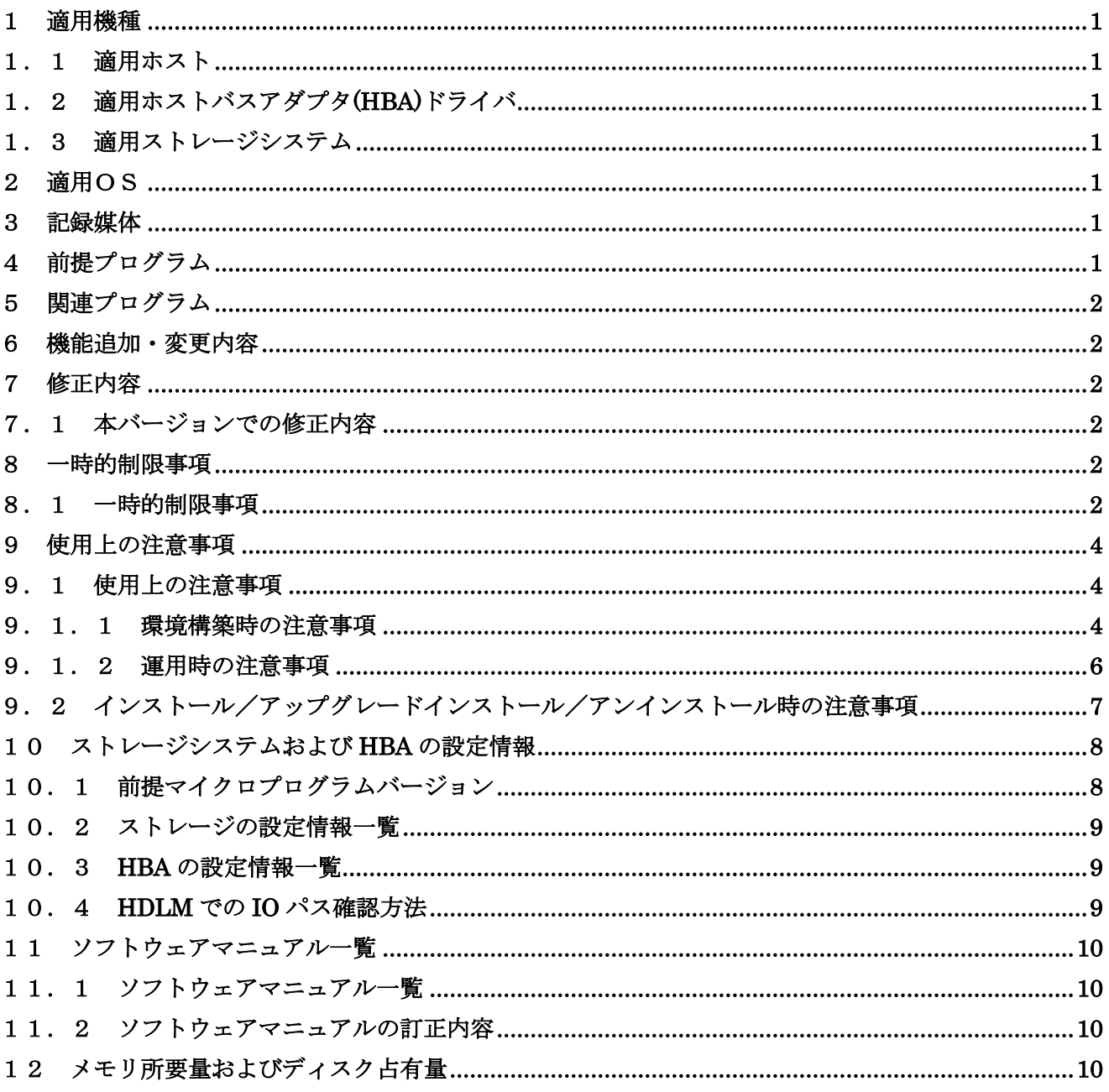

 $iii$ 

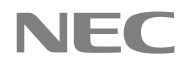

#### <span id="page-4-0"></span>1 適用機種

#### <span id="page-4-1"></span>1.1 適用ホスト

適用するホストについては,「IV-UG-211-01 HA Command Suite Dynamic Link Manager ユーザーズガイ ド(VMware®用)3.1.1 HDLM がサポートするホストと OS」を参照してください。

#### <span id="page-4-2"></span>1.2 適用ホストバスアダプタ(HBA)ドライバ

適用する HBA ドライバおよび HBA の設定情報については,「10.ストレージシステムおよび HBA の設定 情報」を参照してください。

#### <span id="page-4-3"></span>1.3 適用ストレージシステム

適用するストレージについては,「IV-UG-211-01 HA Command Suite Dynamic Link Manager ユーザーズ ガイド(VMware®用)3.1.2 HDLM がサポートするストレージシステム」を参照してください。

また,本製品を使用するために必要なマイクロプログラムバージョンおよびストレージシステムの設定 情報については「10.ストレージシステムおよび HBA の設定情報」を参照してください。

#### <span id="page-4-4"></span>2 適用OS

ホストの適用 OS を以下に示します。

- ・VMware vSphere ESXi 6.5 Standard Edition/ Enterprise Edition/ Enterprise Plus Edition
- ・VMware vSphere ESXi 6.7 Standard Edition/ Enterprise Edition/ Enterprise Plus Edition

・VMware vSphere ESXi 7.0 Standard Edition/ Enterprise Plus Edition

※ それぞれの OS の Update を対象に含みます。

#### <span id="page-4-5"></span>3 記録媒体

本製品には,以下の構成品が梱包されております。

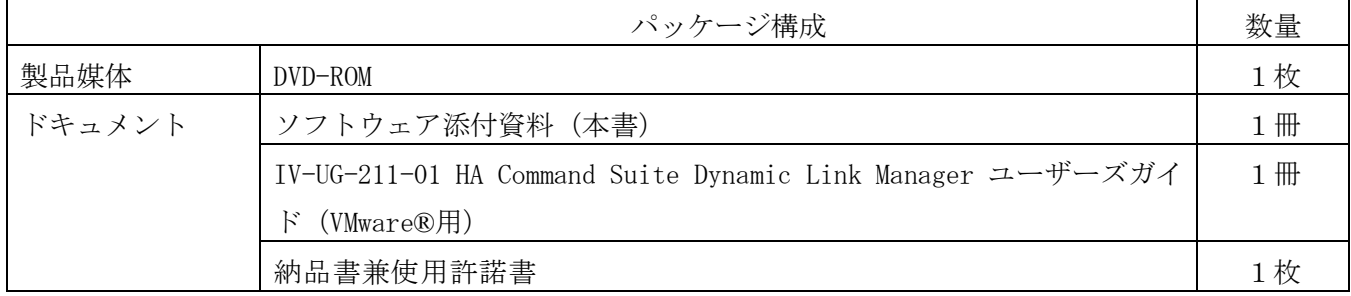

# <span id="page-4-6"></span>4 前提プログラム

(1) リモート管理クライアント

・.NET Framework 4.7 以降

VMware vSphere CLI を使用する場合

- ・VMware vSphere CLI 6.0/6.5/6.7
- VMware PowerCLI を使用する場合
- VMware PowerCLI 11.3.0/11.4.0/11.5.0/12.0.0
- (2) ホスト

該当事項なし。

NFC

#### <span id="page-5-0"></span>5 関連プログラム

該当事項なし。

#### <span id="page-5-1"></span>6 機能追加・変更内容

新規リリース

#### <span id="page-5-2"></span>7 修正内容

※記載項目について

・重要度

該当不良が発生した場合の業務へ与える影響度の目安を示します。 下表に示した基準に従って5段階に分類します。

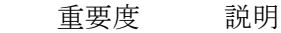

AAA 業務システムの運用が停止し、発生頻度が高い

AA 業務システムの運用が停止する可能性がある

A 業務システムの運用が停止する可能性は低い

B 業務システムの運用に与える影響が少ない

- C 業務システムの運用に与える影響は殆ど無い
- ・修正 ID

修正1件毎に付与するユニークなIDです。

#### <span id="page-5-3"></span>7.1 本バージョンでの修正内容

なし。

#### <span id="page-5-4"></span>8 一時的制限事項

#### <span id="page-5-5"></span>8.1 一時的制限事項

- (1) HDLM のアンインストールをする時,"HDLM インストール先フォルダ\bin"フォルダの removehdlm を使 用した場合,下記の対処が必要になります。
	- ・アンインストール実行中に「removehdlm が使用中」のダイアログが表示されます。「継続」を選択 して、アンインストールを継続してください。
	- ·"HDLM インストール先フォルダ\bin"が削除されずに残るため, "HDLM インストール先フォルダ"の削 除を実行してください。
	- なお,本現象は下記いずれかの方法にて回避することができます。
	- ・HDLM のインストール DVD を用意し, "インストール DVD が入ったドライブ:\HDLM\_VMware\DLMTools" フォルダに格納された removehdlm を使用して HDLM のアンインストールを行う。
	- ·"HDLM インストール先フォルダ¥bin"フォルダの removehdlm を別の場所にコピーして、コピーした removehdlm を使用して HDLM のアンインストールを行う。
- (2) 新規インストールおよびアップグレードインストールを中断した場合でも,システムの再起動を促す ポップアップメッセージが表示されますが,インストール中断に伴う再起動は不要ですので「いいえ」 を選択してください。

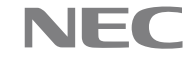

- (3) WSFC などの SCSI リザーブを使用するクラスタソフトウェアを使用し仮想マシン環境にクラスタ構成 を構築する場合,下記の HDLM のロードバランスアルゴリズムを適用することはできません。
	- ・拡張ラウンドロビン:NEC\_PSP\_HDLM\_EXRR
	- ・拡張最少 I/O 数:NEC\_PSP\_HDLM\_EXLIO
	- ・拡張最少ブロック数:NEC\_PSP\_HDLM\_EXLBK

SCSI リザーブを使用するクラスタソフトウェアを使用し仮想マシン環境にクラスタ構成を構築する場 合は,仮想マシンに割当てている LU のロードバランスアルゴリズムは以下のいずれかを設定してくだ さい。

- ・最近の使用(VMware):VMW\_PSP\_MRU
- ・ラウンドロビン(VMware):VMW\_PSP\_RR

なお, LU ごとの設定は, VMware (esxcli コマンド, vSphere Web Client など) を使用して設定するこ とができます。

(4) ホスト情報取得に使用する CLI として WMware vSphere CLI を使用している場合に、次のいずれも指定 せずに HDLM コマンドを実行したときに,esxcli コマンドのメッセージが出力されます。

・-l パラメタでリモート管理クライアントを指定する。

・-s パラメタまたは環境変数 VI\_SERVER で ESXi ホストを指定する。

次は、実行例です。

PROMPT>dlnkmgr view -sys

Must specify a server name

Usage: esxcli.exe [options] {namespace}+ {cmd} [cmd options]

Options: ...

(5) HDLM コマンドで次のパラメタを指定して online 操作を実行したときに,KAPL01147-I メッセージが消 去されず,その後に KAPL01061-I メッセージが出力されます。

・dlnkmgr online -cha -pathid パス管理 PATH\_ID

・dlnkmgr online -hbaportwwn HBA ポート WWN

次は、実行例です。

PROMPT>dlnkmgr online -cha -pathid 0 -s

KAPL01147-I 5 本のパスを Online にしました。失敗したパス = 0 本。操作対象のパス数 = 5。オ ペレーション名 = online

```
KAPL01061-I 5 本のパスを Online にしました。失敗したパス = 0 本。オペレーション名 = online
```
(6) サイレントインストール時にインストール情報設定ファイルのinstallfile\_locationの指定を省略し た場合,エラーメッセージ"KAPL09195-W Setup.exe ファイルが存在しません。"を出力してエラー終了 します。installfile\_location に"インストール DVD-ROM が入ったドライブ:¥HDLM\_VMware"を設定し て再度 HDLM インストールユティリティを実行してください。

#### <span id="page-7-0"></span>9 使用上の注意事項

#### <span id="page-7-1"></span>9.1 使用上の注意事項

#### <span id="page-7-2"></span>9.1.1 環境構築時の注意事項

- (1) ESXi と,VMware におけるモジュールパッケージである VIB パッケージは,それぞれレベルの高い 方から, VMwareCertified, VMwareAccepted, ParterSupported 及び CommunitySupported の 4 つの 許容レベルを持ちます。もし,ESXi の許容レベルが VIB パッケージの持つ許容レベルより高い場 合には,その VIB パッケージは ESXi にインストールできません。この場合,ESXi の許容レベル を 適切なレベルに下げる操作が必要になります。変更方法については「IV-UG-211-01 HA Command Suite Dynamic Link Manager ユーザーズガイド (VMware®用) 3.5 HDLM のインストール」を参照くださ い。
- (2) HDLM は NMP のサブプラグインである SATP/PSP を提供し,NEC ストレージに対するマルチパス管理機 能を提供します。NMP/SATP/PSP については下記を参照してください(\*1)。 <https://docs.vmware.com/jp/VMware-vSphere/index.html> vSphere 6,7>ESXi and vCenter Server>vSphere のストレージ vSphere 7.0>ESXi and vCenter Server>vSphere のストレージ \*1:2021 年 5 月時点の情報
- (3) VMware 社からアナウンスされている NMP に対する制限事項および注意事項は HDLM を使用した場合 にも適用されますので,環境構築前にご確認ください。
- (4) VMware 社が提供する PSP VMW\_PSP\_RR(ラウンドロビン)に対する制限事項および注意事項は,HDLM の下記ロードバランスにも適用されます。
	- ・NEC\_PSP\_HDLM\_EXLIO
	- ・NEC\_PSP\_HDLM\_EXLBK
	- ・NEC\_PSP\_HDLM\_EXRR
- (5) ESXi ホスト 1 台あたりの LU 数の上限は内蔵 Disk や CD-ROM ドライブ等, 全ての SCSI デバイスを含 め,ESXi6.5 では 512,ESXi6.7 以降では 1024 です。そのため HDLM が管理可能なストレージシステ ムの LU 数の上限は,その他デバイスの接続状況により ESXi ホストの上限数より少なくなります。 HDLM を ESXi ホストに適用する前に,HDLM で管理する予定の LU が ESXi ホストに正しく認識されて いることを確認してください。
- (6) HDLM のインストール前に VMware vSphere CLI(vCLI) のインストールおよび vCLI を使用して ESXi サーバに接続できることを確認してください。
- (7) リモート管理クライアントのインストール,アップグレードおよびアンインストールを実行中に表 示される Command Prompt は処理完了後に自動的に閉じます。処理実行中には閉じないように注意し てください。処理実行中に閉じてしまった場合,インストール,アップグレードおよびアンインスト ールが最後まで完了せず,処理が終了します。その場合には,アップグレードインストールを行っ てください。
- (8) Windows Server 2012 R2 で VMware PowerCLI を使用する場合,Windows PowerShell 4.0 がインス トールされている環境では,HDLM コマンドを以下のいずれかで中断すると,それ以降に実行する, HDLM コマンドが失敗し KAPL01148-E メッセージが出力されることがあります。また,このとき別の Windows PowerShell のコマンドプロンプトで,HDLM コマンドを実行すると,コマンドが終了しませ  $h_{\alpha}$

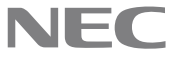

- ・[Ctrl]+[C]で中断する。
- ・タスクマネージャから「タスクの終了」を実行する。
- ・Windows PowerShell のコマンドプロンプト自体を閉じる。

エラーメッセージの出力例

PROMPT> dlnkmgr -s ホスト名 -u ユーザ名 -p パスワード view -sys KAPL01148-E 指定されたサーバとの接続に失敗しました。オペレーション名 = view

本事象が発生した場合,すべての Windows PowerShell のコマンドプロンプトを閉じ,新しく Windows PowerShell のコマンドプロンプトを起動して HDLM コマンドを実行してください。 本対策としては,Windows PowerShell 4.0 から 5.1 へのアップデートをご検討ください。

- (9) VMware PowerCLI をインストールする場合,下記点に注意してください。
	- ・次のフォルダには,インストールしないでください。
		- \$PSHome\Modules

 $(\%$ Windir%¥System32¥WindowsPowerShell\v1.0\Modules)

このフォルダは、Windows に付属するモジュール用に予約されています。

カレントユーザだけがアクセスできる次のフォルダにインストールしてください。

\$Home\Documents\WindowsPowerShell\Modules

 $(\%UserProfit\#Documents\#WindowsPowerShell\#Modules)$ 

Windows PowerShell の Install-Module コマンドを使用してインストールする場合は,

-Scope パラメタに CurrentUser を指定してください。

また,すべてのユーザがアクセスできる次のフォルダにインストールすることもできま す。

\$Env:ProgramFiles\WindowsPowerShell\Modules  $(\text{\%ProgramFiles\%FWindowsPowerShell\%Modules})$ 

(10) リモート管理クライアントでホスト情報取得に使用する CLI として,VMware PowerCLI 12.1.0 以降をサポートしていません。PowerCLI 12.0.0 または 11.3.0/11.4.0/11.5.0 をご 使用ください。

PowerCLI 12.1.0 以 降 を 使 用 し た 場 合 , dlmperfinfo ユ テ ィ リ テ ィ プ ロ セ ス (dlmperfinfo.exe プロセス)の仮想メモリ使用量が約 1.5GB に達します。このあと,メ モリの確保に失敗し,dlmperfinfo ユティリティの実行が中断されます。

その他,環境構築時の注意事項については,「IV-UG-211-01 HA Command Suite Dynamic Link Manager ユ ーザーズガイド(VMware®用)」の以下の項目を参照してください。

3.1.4 HDLM がサポートする LU 数とパス数

- 3.1.5 リモート管理クライアントと ESXi ホストの HDLM バージョン
- 3.4 環境を構築する場合の注意事項
- 3.7 HDLM の機能の設定

# <span id="page-9-0"></span>9.1.2 運用時の注意事項

- (1) VMware PowerCLI を使用している場合, HDLM 障害情報収集ユティリティ (DLMgetras) は, Windows PowerShell のコマンドプロンプトから実行してください。
- (2) VMware vSphere CLI と VMware PowerCLI を同じリモート管理クライアントにインストールしている 場合, vSphere CLI 用の Credential Store ファイルを PowerCLI のコマンドレットを使用して操作 を行わないでください。または,PowerCLI 用の Credential Store ファイルを vSphere CLI の credstore\_admin.pl を使用して操作を行わないでください。 vSphere CLI 用と PowerCLI 用ではパスワードの暗号化復号化アルゴリズムが異なるため, 操作を行 った場合,Credential Store ファイルが使用できなくなることがあります。 操作を行った場合は,一度 Credential Store ファイルを削除して再度作成する必要があります。

その他,運用時の注意事項については,「IV-UG-211-01 HA Command Suite Dynamic Link Manager ユー ザーズガイド(VMware®用)」の以下の項目を参照してください。

- 2.7.3 パスの状態遷移
- 2.8.3 間欠障害監視の動作
- 4.1 コマンドを使用した HDLM の運用
- 5.2 メッセージでの障害情報の確認
- 6.7 view 情報を表示する
- (3) VMware PowerCLI を使用している場合,HDLM 障害情報収集ユティリティ(DLMgetras)の実行 でホスト接続に失敗したときに,KAPL10956-W ではなく KAPL10957-W が表示されます。
	- PS C:\Users\Administrator> DLMgetras ホスト接続オプション
	- '"esxcli.exe"' は、内部コマンドまたは外部コマンド、
	- 操作可能なプログラムまたはバッチ ファイルとして認識されていません。

KAPL10957-W VMware vSphere CLI,または VMware PowerCLI がインストールされていないため,

- HDLM 障害情報収集ユティリティが実行できません。
- PS C:\Users\Administrator>
- 出力されるメッセージが適切ではありませんが,動作に影響はありません。

ホスト接続の失敗の要因として,ホスト接続オプションの誤り,接続対象のホストとの通信不可が 考えられますので,ホスト接続オプションが間違っていないか,対象のホストとの通信は可能かを 確認してください。

(4) dlmperfinfo ユティリティの-f パラメタに CSV ファイルを指定するときは,CSV ファイル を作成するフォルダの読み取り専用属性が無効となっていることを確認してください。読 み取り専用属性が有効となっている場合,次のメッセージが表示されます。

読み取り専用属性は,attrib コマンドに実行したフォルダを指定することで確認できます。 実行結果に"R"が出力された場合には、読み取り専用属性が有効です。

KAPL13037-W パラメタ値が誤っています。パラメタ = -f, パラメタ値 = 指定された CSV ファイル

C:\Users\Administrator>attrib Documents

- R C:\Users\Administrator\Documents
- (5) VMWare vSphere CLI および VMWare PowerCLI をインストール済みの環境で,Windows PowerShell プロンプトで DLMGetras 実行した際に thumbprint のエラーが出力される場合 があります。
	- PS C:\Users\Administrator> dlmgetras -s XXX.XXX.XXX.XXX -u XXXX -p XXXXXXX
	- Certificate error. Server SHA-1 thumbprint:

AA:BB:CC:DD:EE:FF:GG:HH:II:JJ:KK:LL:MM:NN:OO:PP:QQ:RR:SS:TT (not trusted)

C:\hdlmtemp\hdlmgetras\_XX

KAPL10043-I 障害情報を収集しています。(XX%) .

以下の1,または2の条件を満たした場合に出力されます。

- 1.HDLM の通信インターフェースとして vSphere CLI 使うように設定したことがない場合
	- ・vSphere CLI プロンプトで dlmrmcenv ユティリティを実行したことがない。
	- ・DLMGetras を実行した際に指定したホスト接続オプションに誤りがある, または,指定したホストが応答しない。
- 2.HDLM の通信インターフェースとして vSphere CLI 使うように設定したことがある場合
	- ・vSphere CLI プロンプトで dlmrmcenv ユティリティを実行したことがある。
	- ・ホスト情報取得に使用する CLI に PowerCLI を指定している。

・DLMGetras 実行時に指定したホストの情報を Credential Store ファイルに登録していない。 エラーメッセージの出力の問題の為,KAPL10043-I が出力されていれば DLMGetras の実行に問題は ありません。

KAPL10043-I が出力されていない場合は、ホスト接続オプションを確認してから、再実行してくだ さい。

(6) dlmperfinfo ユティリティ開始時にパスフェイルオーバまたはパスフェイルバックが発生 した場合,dlmperfinfo ユティリティが KAPL13046-W メッセージを出力しエラー終了する 場合があります。時間をおいてから,再度 dlmperfinfo ユティリティを実行してください。

# <span id="page-10-0"></span>9.2 インストール/アップグレードインストール/アンインストール時の注意事項

(1) 本バージョンで提供するインストールファイル名および各種 plugin モジュールの名称は下記になり ます。

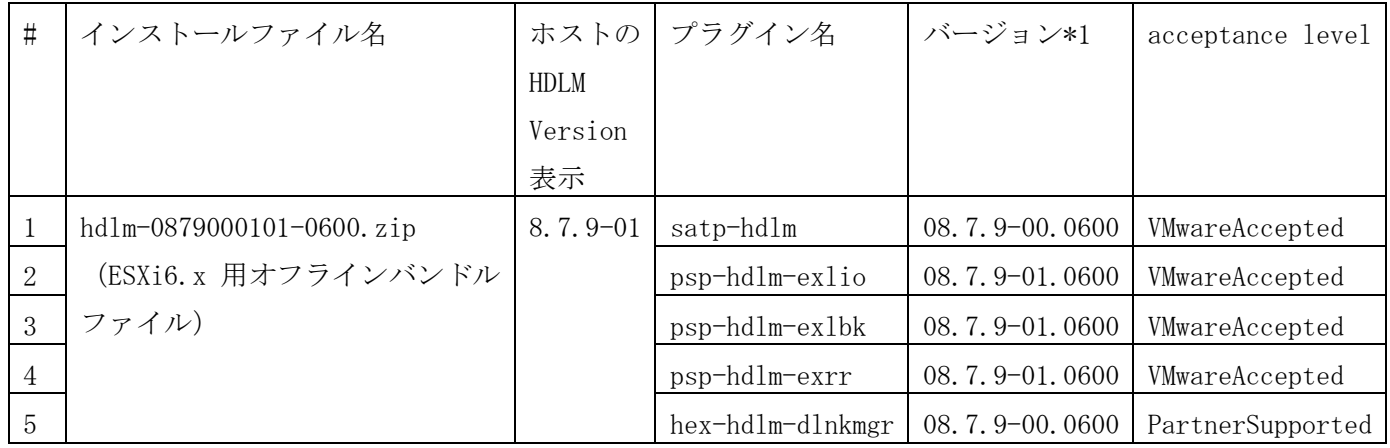

・インストールファイル名およびプラグイン(VIB)情報

© NEC Corporation 2021 7

NEC

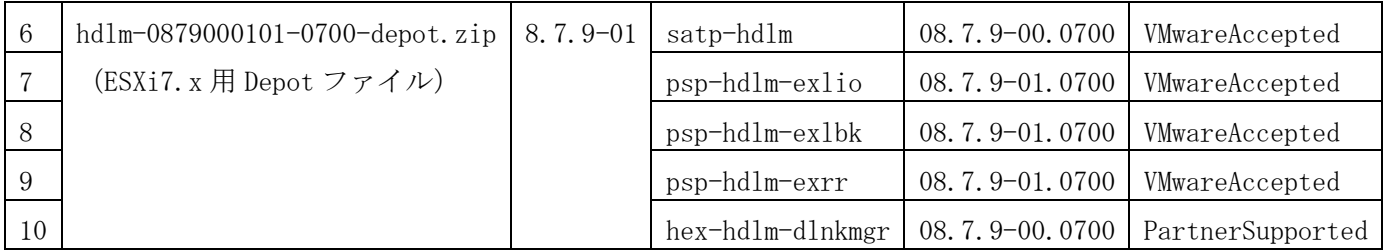

\*1:ESXi ホストで以下のコマンドを実行することで確認できます。

"esxcli software vib list | grep hdlm"

- (2) インストール/更新インストール/アンインストール時の注意事項については,「IV-UG-211-01 HA Command Suite Dynamic Link Manager ユーザーズガイド(VMware®用)」の以下の項目を参照してく ださい。
	- 3.4 環境を構築する場合の注意事項
	- 3.5 HDLM のインストール
	- 3.8 HDLM の設定解除
- (3) リモート管理クライアントのアンインストール時,「場所が利用できません」というダイアログボッ クスが出力される場合がありますが,アンインストール処理には問題はありません。OK を選択してダ イアログを閉じてください。

### <span id="page-11-0"></span>10 ストレージシステムおよび HBA の設定情報

HDLM を使用するために必要な NEC ストレージシステムおよび HBA の設定情報についてまとめています。 ストレージシステムの設定等を行う場合には,NEC ストレージシステムに添付されているマニュアルに従 って操作してください。HBA の設定及び,保守を行う場合には,各 HBA に添付されているマニュアルに従 って操作して下さい。

## <span id="page-11-1"></span>10.1 前提マイクロプログラムバージョン

HDLM を使用する場合,次次の表に示すマイクロプログラムのバージョンが前提となります。マイクロプロ グラムの入れ替え方法などについては,NEC ストレージシステムに添付されているマニュアルに従ってく ださい。

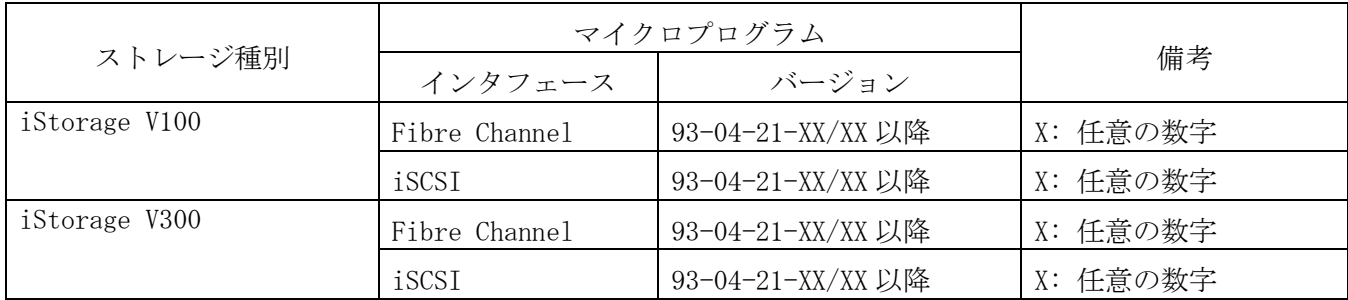

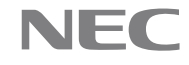

#### <span id="page-12-0"></span>10. 2 ストレージの設定情報一覧

NEC ストレージシステムに添付されているドキュメントに従い,VMware vSphere ESXi 6.5/6.7/7.0 で NMP を使用する場合の設定を行ってください。

#### <span id="page-12-1"></span>10.3 HBA の設定情報一覧

下記のいずれかに該当する HBA および HBA ドライバをご使用ください。なお設定については HBA ベン ダの提供ドキュメントに従って設定を行ってください。

・HBA および HBA ドライバは,ESXi 6.5/6.7/7.0 の inbox ドライバ,もしく VMware Compatibility Guide 上で ESXi 6.5/6.7/7.0 をサポートしている HBA および HBA ドライバご使用ください。

#### <span id="page-12-2"></span>10.4 HDLM での IO パス確認方法

NEC ストレージシステムに添付されているマニュアルに、交代パス確認手順及び回復手順が記載されてい ますが,HDLMを使用した確認手順が記載されていない場合は,下記を参照してください。

(1) 交代パス確認手順

管理している全 LU に対するパスの状態を dlnkmgr <接続オプション> view -path コマンドを発行し て確認します。パスの状態により,以下のように操作してください。

- [確認項目] PathStatus
	- (a) Online

すべてのパスが正常な状態を示しています。この状態を記録したあと,マイクロ交換または CHS/CHF 交換を実施してください。

(b) Reduced

パスに障害があるあるいは、マイクロ交換、CHS/CHF 交換後、該当パスがまだ回復していない状 態です。障害を回復したあとに,再度コマンドによりパスの状態確認をしてください。

注意:パスの状態が Online になっていないものが一つでもある場合は,オン中のマイクロ交換ま たは CHS/CHF 交換を実施しないでください。必ず障害を回復してから交換してください。

(2) 回復手順

手順1

管理している全 LU に対するパスの状態を dlnkmgr <接続オプション> view -path コマンドを発行 して確認します。パスの状態により,以下のように操作してください。

[確認項目]PathStatus

(a) Online

すべてのパスが正常な状態を示しています。回復操作は完了しています。手順2,手順3は必要 ありません。

(b) Reduced

パスに障害があるあるいは,マイクロ交換,CHS/CHF 交換後,該当パスがまだ回復していない 状態です。手順2以降の操作を行ってください。

手順2

 dlnkmgr <接続オプション> online コマンドを実行します。このコマンドは,すべてパスを稼働状 態にします。

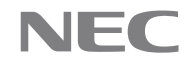

手順3

dlnkmgr<接続オプション> view -path コマンドを実行してパスの状態を確認します。

[確認項目]PathStatus

(a) Online

すべてのパスが正常な状態を示しています。回復操作は完了しています。

(b) Reduced

パスに障害があるあるいは、マイクロ交換, CHS/CHF 交換後、該当パスがまだ回復していな い状態です。パスを復旧させてください。そのあとに,手順1から操作をやり直してください。

# <span id="page-13-0"></span>11 ソフトウェアマニュアル一覧

# <span id="page-13-1"></span>11. 1 ソフトウェアマニュアル一覧

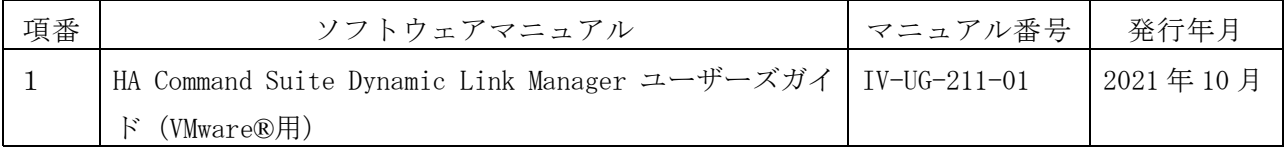

# <span id="page-13-2"></span>11.2 ソフトウェアマニュアルの訂正内容

なし。

# <span id="page-13-3"></span>12 メモリ所要量およびディスク占有量

メモリ所要量およびディスク占有量については,「IV-UG-211-01 HA Command Suite Dynamic Link Manager ユーザーズガイド (VMware®用) 3.1.3 メモリ所要量とディスク占有量|を参照してください。

-以上-

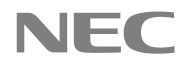